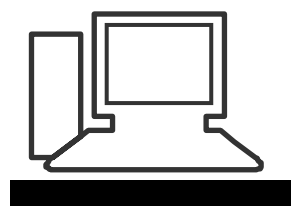

www.computeria-olten.ch Monatstreff für Menschen ab 50

**Merkblatt 60**

# Installation Google Earth

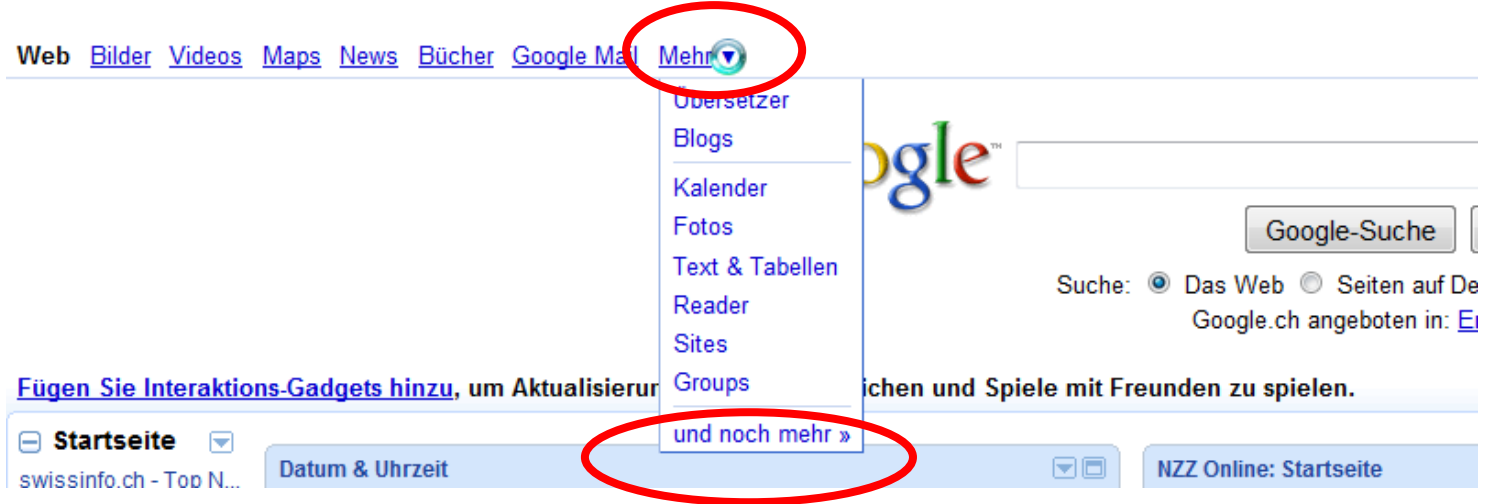

### **Im Google "Mehr" anklicken, danach im folgenden Menü "und noch mehr" anklicken**

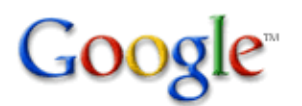

Web durchsuchen

#### **Weitere Google-Produkte**

#### **Suche**

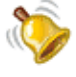

Alerts Empfangen Sie Nachrichten und Suchergebnisse per E-Mail

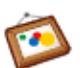

**Bilder** Suchen Sie im Internet nach Bildern

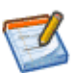

**Blog-Suche** Machen Sie Blogs zu Ihren Lieblingsthemen ausfindig

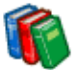

Bücher

Volltextsuche in Büchern durchführen Google Chrome

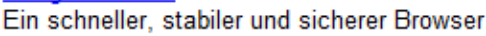

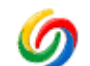

Desktop Durchsuchen Sie Ihren Computer

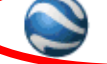

Weltweite geografische Informationen - direkt auf Ihrem Computer

Suchen Sie nach wissenschaftlichen Dokumenten

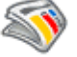

Durchsuchen Sie Tausende von Artikeln

# **"Earth" anklicken**

Scholar

Earth

**News** 

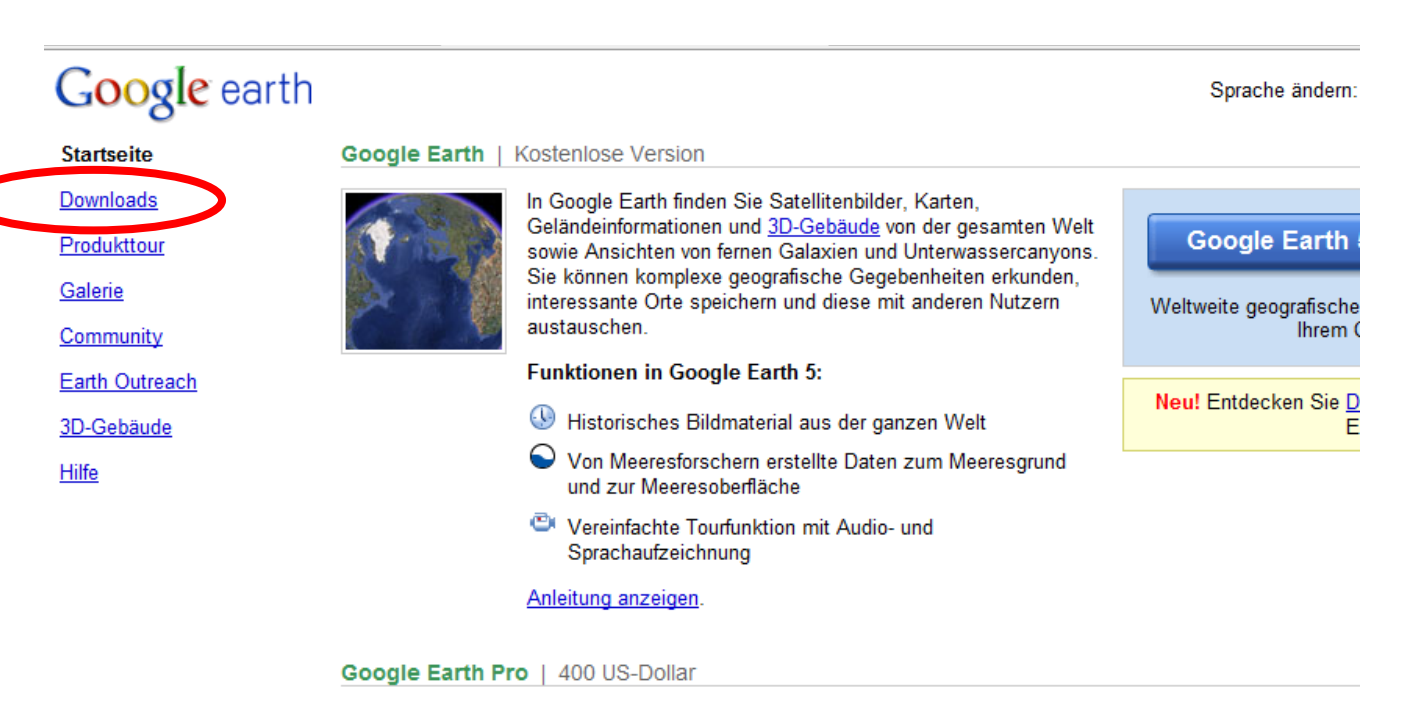

Das speziell für Organisationen konzipierte Google Earth Pro ist ein ideales Recherche-, Präsentations- und Kolla

Kaufen | Kostenlose 7-Tage-Testversion | Informationen zu Google Earth Pro | Produktvergleich | Fallstudien

# Google earth

Sprach

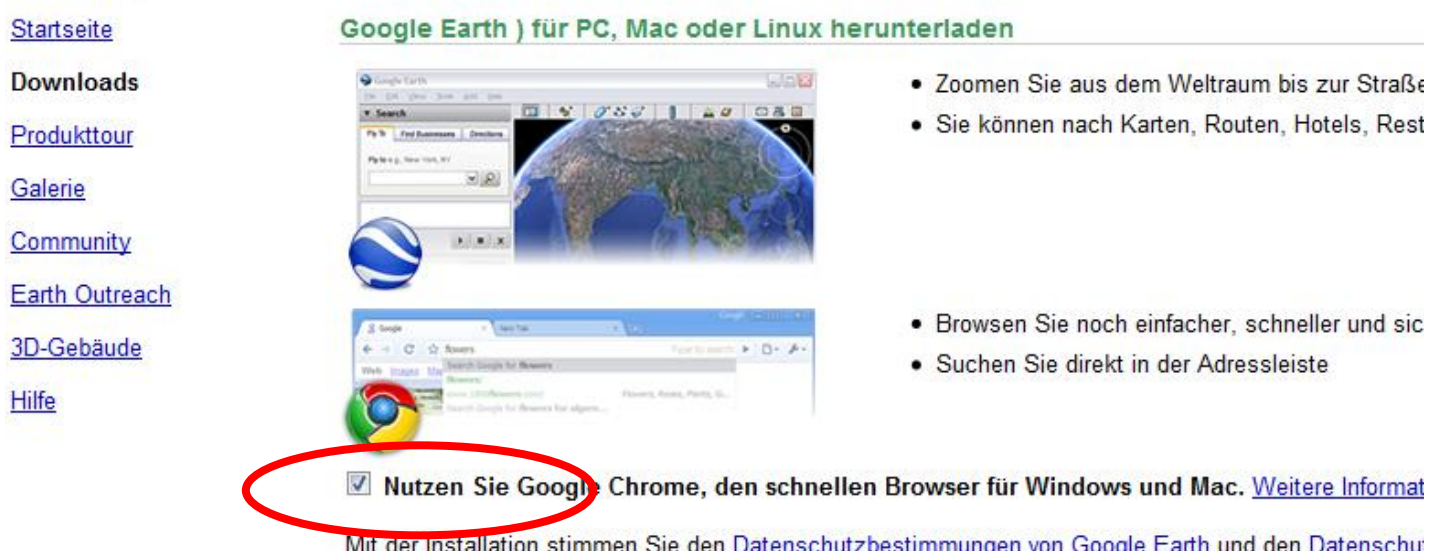

## **Den Haken bei "Google chrom" unbedingt entfernen, weil sonst zusätzlich ein neuer Browser installiert wird**

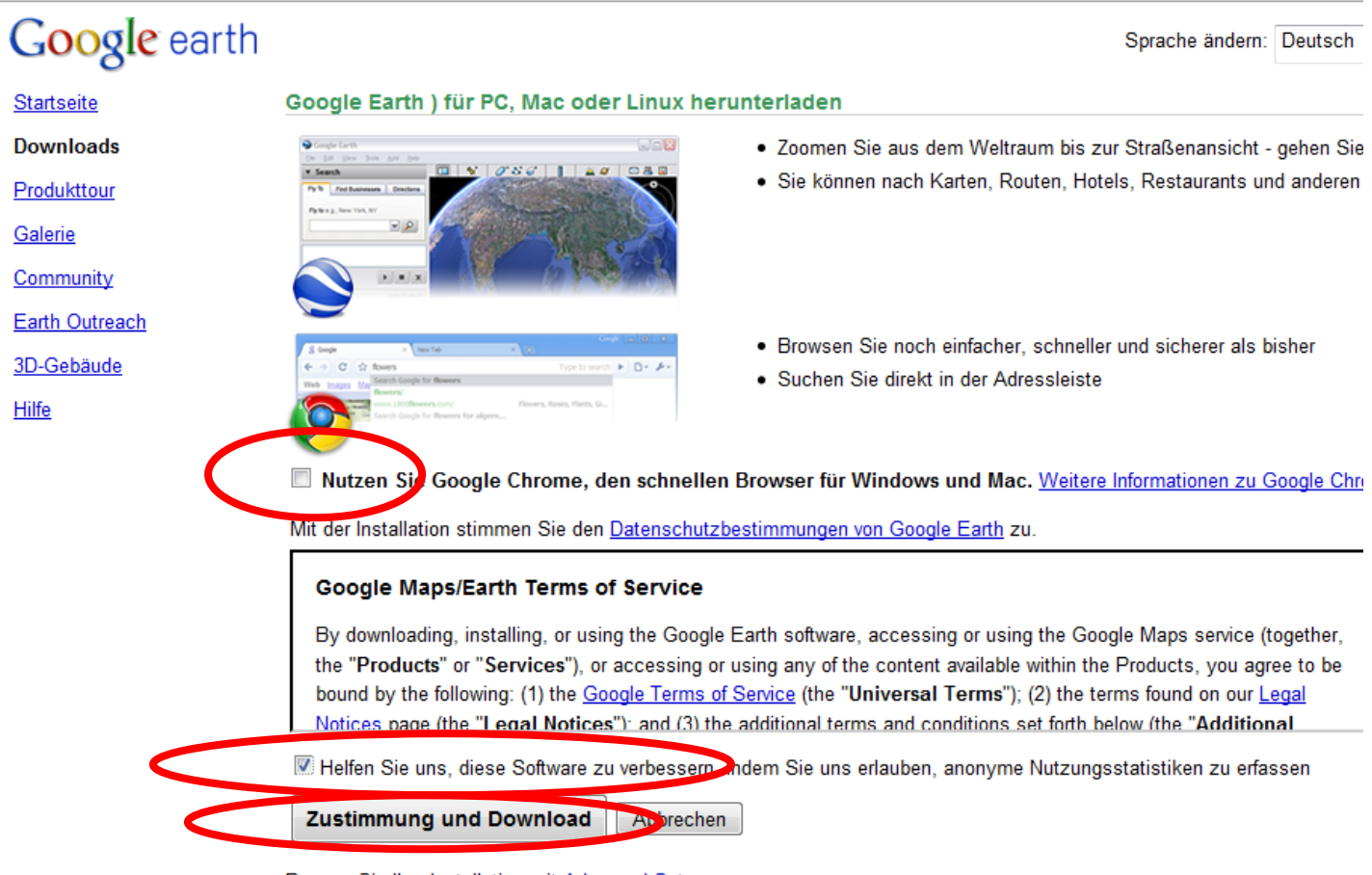

Passen Sie Ihre Installation mit Advanced Setup an.

Registrierte Nutzer von Google Earth Pro Google Earth Pro herunterladen.

**1. Haken bei "Google chrom" ist entfernt**

Chrome zu.

- **2. Ob sie Google erlauben wollen, anonyme Nutzungsstatisiken von ihrem PC zu erfassen, müssen sie selber entscheiden! Sonst den Haken ebenfalls entfernen**
- **3. "Zustimmung und Download" anklicken**

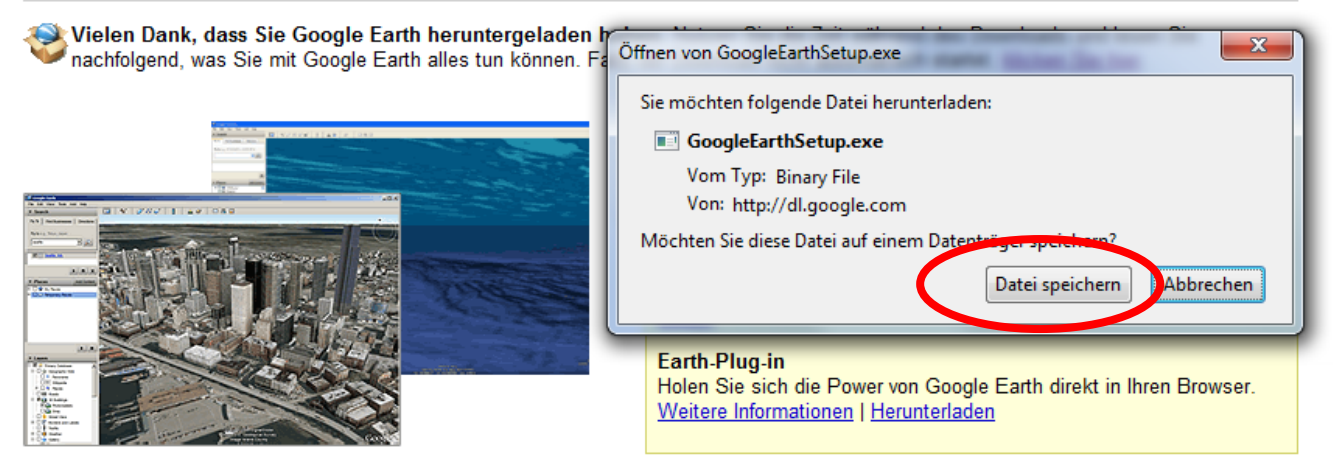

Ogle Earth

SketchUp.

LatLong-Blog von Google

Stefan Geens schreibt über virtuelle Globen.

Die neuesten Informationen über Google Maps, Google Earth und

Blogs, die uns gefallen

- · Das (inoffizielle) Google Earth-Blog Frank Taylors Blick auf alle Details von Google Earth.
- · Google Earth-Hacks Mickey Mellen sammelt Content, den andere Nutzer erstellt haben

#### **"Datei speichern" anklicken**

Datei öffnen - Sicherheitswarnung Möchten Sie diese Datei ausführen? Name: ...Users\HP\Downloads\GoogleEarthSetup.exe Herausgeber: **Google Inc** Typ: Anwendung Von: C:\Users\HP\Downloads\GoogleEarthSetup.... Abbrechen Ausführen V Vor dem Öffnen dieser Datei immer bestätigen Dateien aus dem Internet können nützlich sein, aber dieser Dateityp kann eventuell auf dem Computer Schaden anrichten. Führen Sie nur Software von Herausgebem aus, denen Sie vertrauen. Welches Risiko besteht?

### **"Ausführen" anklicken**

# **Taugliche Alternativen zur Voll-Installation von "Google earth"**

# **Maps google.ch**

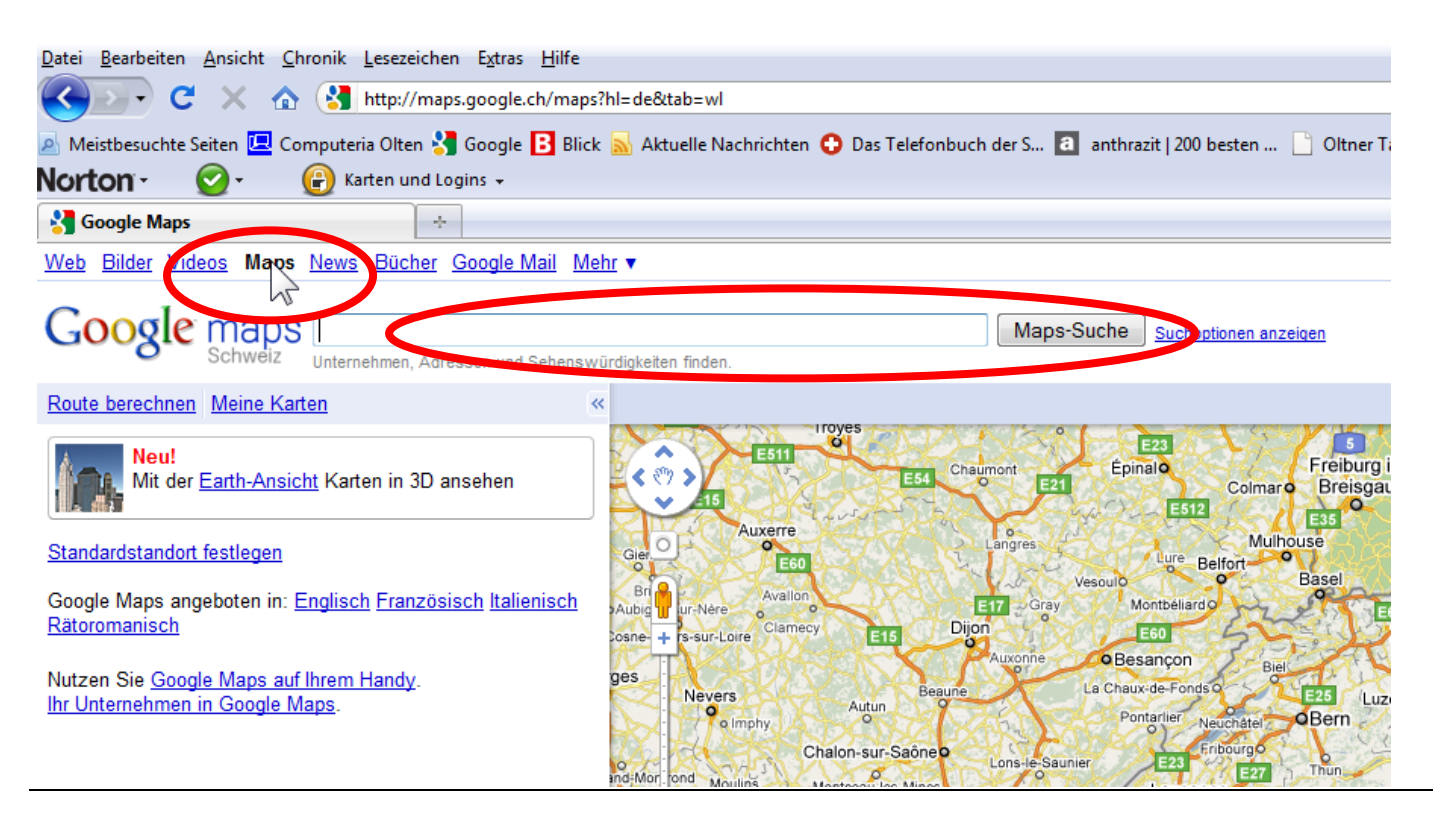

Ins Suchfeld können **Namen von Unternehmen, Personen, Adressen oder Sehenswürdigkeiten** eingegeben werden. "Maps Suche" anklicken

# **Google Street View**

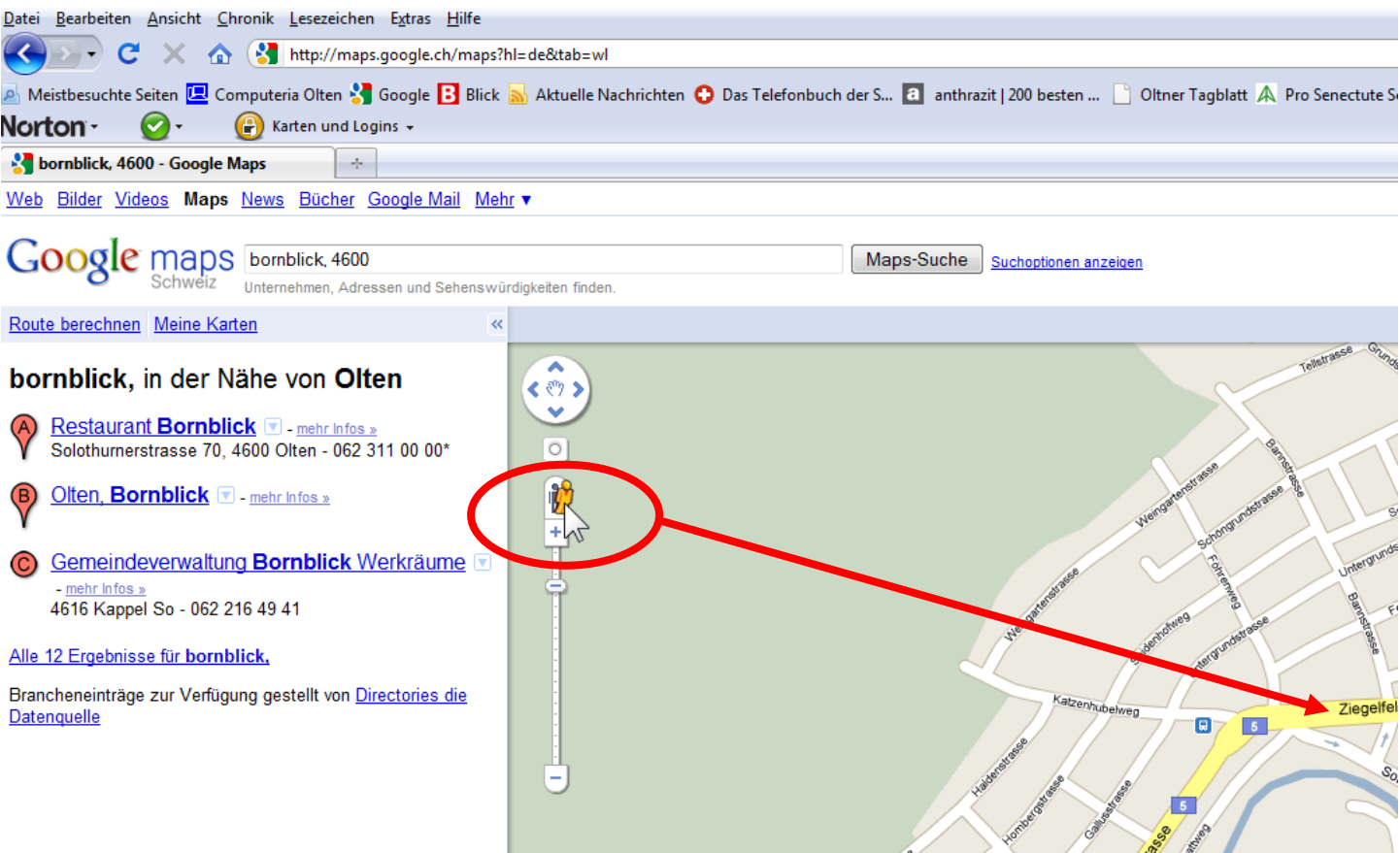

#### **"Street View-Männchen" mit der Maus über die Karte ziehen, dann wird erkennbar, wo mit Street View Aufnahmen gemacht wurden. Am gewünschten Ort loslassen**

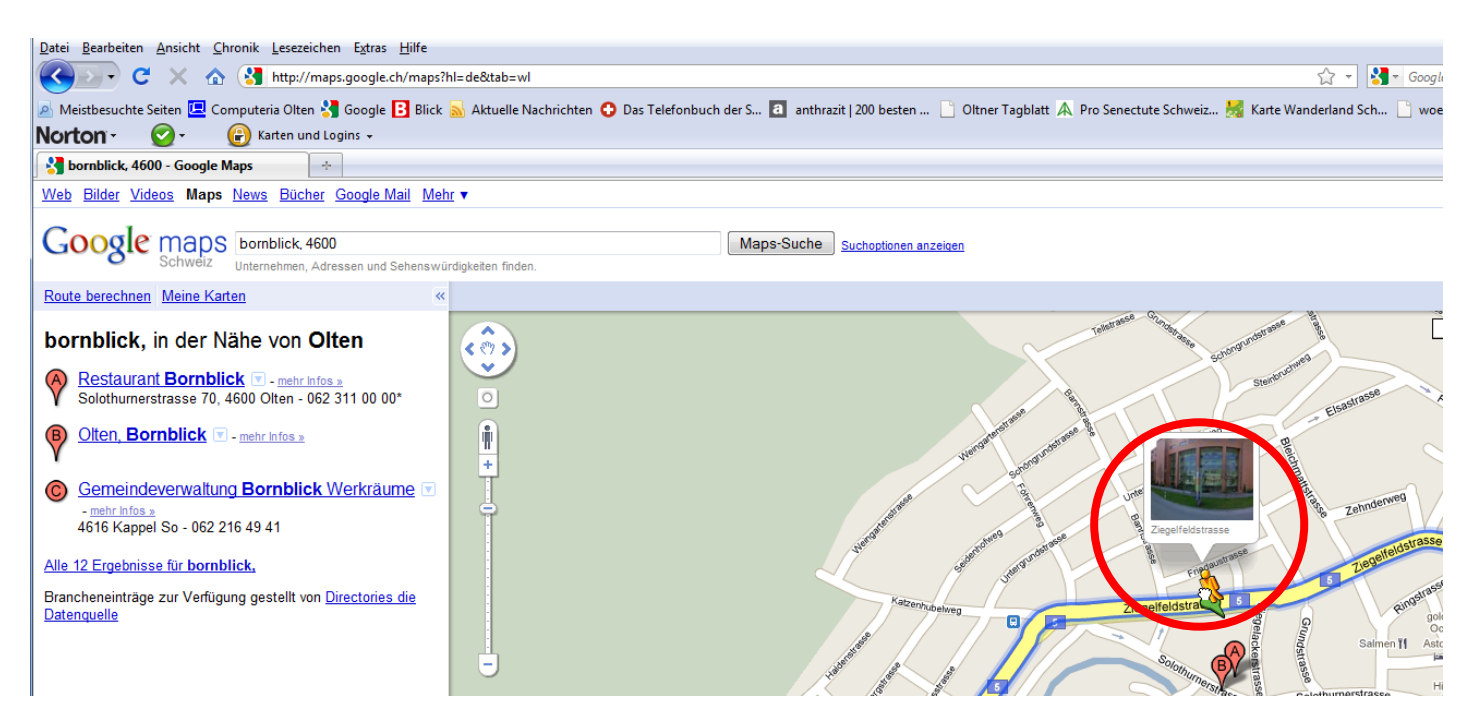

# **local.ch**

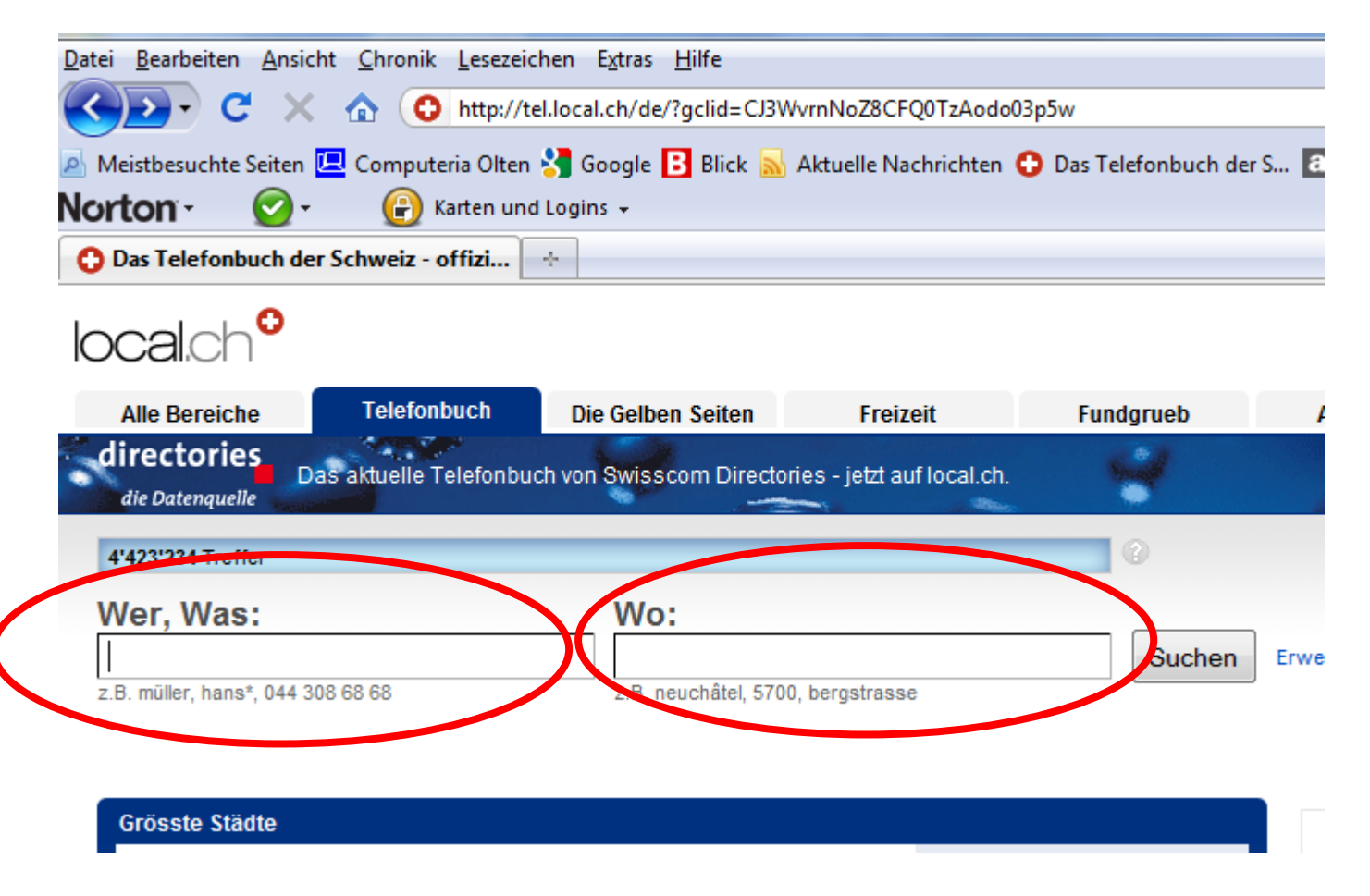

### **Das Telefonbuch verwendet ebenfalls die Karten von "Google Maps"**

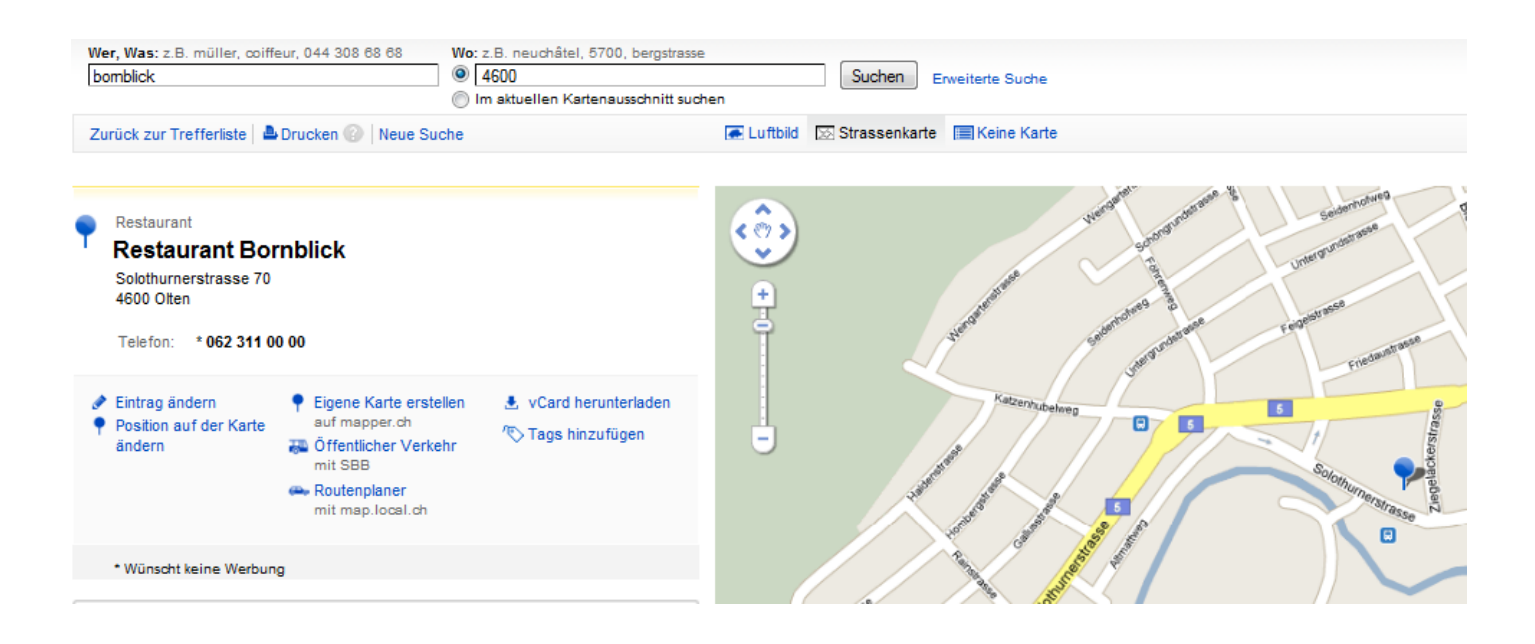

# **map.search.ch**

# map.search.ch

Karte: Bornblick, Olten

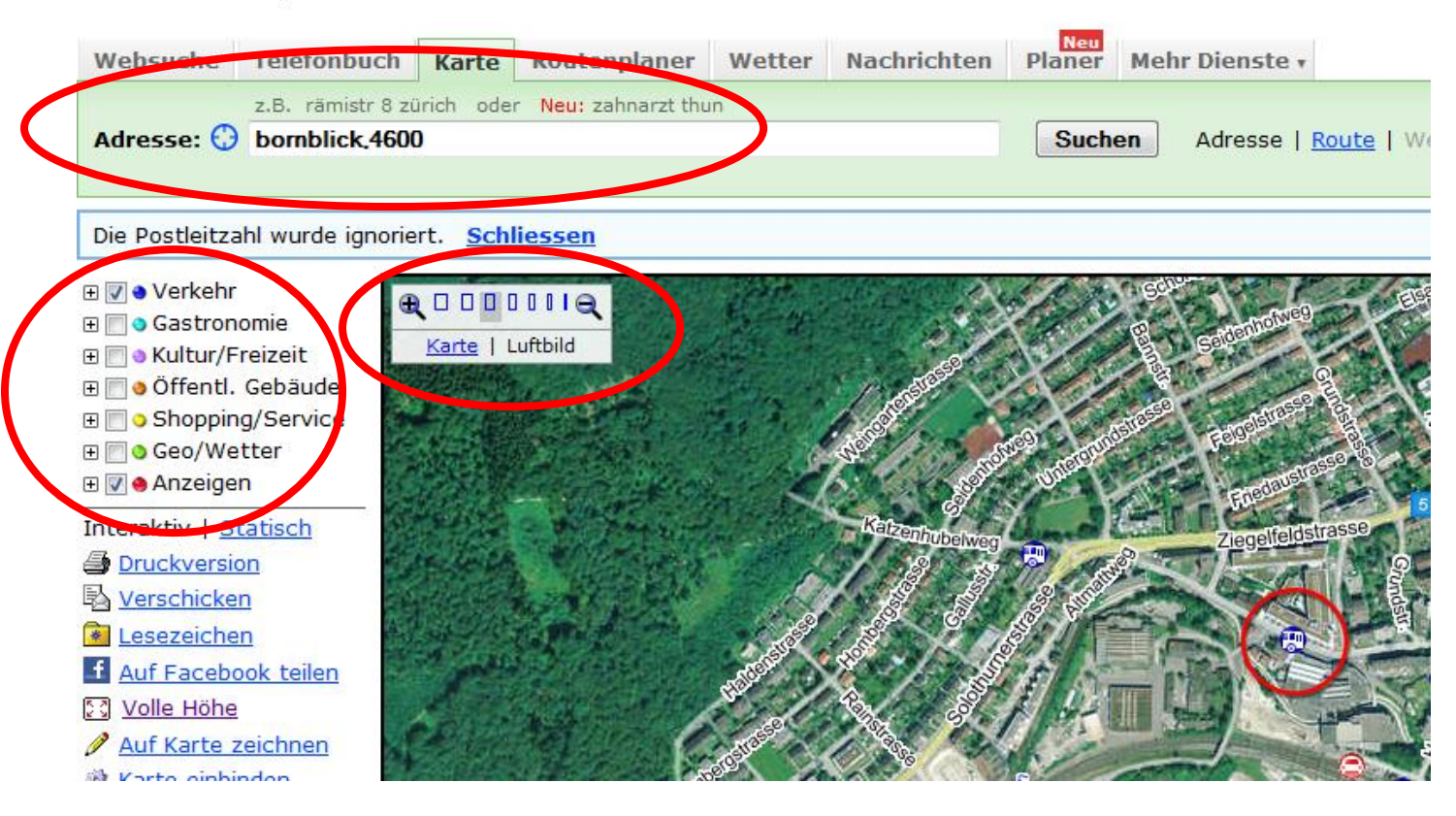

**Bei map.search.ch kann auch gewählt werden zwischen "Karte" oder "Luftbild"**

**Es kann auch gewählt werden, was auf der Karte angezeigt werden soll. Auch hier gilt: "Weniger ist oft mehr….."**